# Content view

- [The ViewController](#page-0-0)
- [View selection](#page-0-1)
- [Location view template](#page-0-2)
	- [Available variables](#page-0-3)
	- [Template inheritance](#page-1-0)
	- [Rendering content's fields](#page-1-1)
		- [Getting raw Field value](#page-1-2)
			- [Using the FieldType's template block](#page-1-3)
	- [Rendering Content name](#page-1-4)
		- [Name property in ContentInfo](#page-2-0)
		- [Translated name](#page-2-1)
	- [Exposing additional variables](#page-3-0)
- [Making links to other locations](#page-3-1)
- [Render embedded content objects](#page-3-2)
	- [Using ez\\_content controller](#page-3-3)
		- [Available arguments](#page-4-0)

# <span id="page-0-0"></span>**The ViewController**

eZ Publish comes with a native controller to display your content, known as the **ViewController**. It is called each time you try to reach a content from its **Url Alias** (good looking URI generated for any content) and is able to render any content previously edited in the admin interface or via the [eZ Publish Public API](https://doc.ez.no/display/EZP52/eZ+Publish+Public+API).

It can also be called directly by its direct URI : /content/location/<locationId>

A content can also have different **view types** (full page, abstract in a list, block in a landing page...). By default the view type is **full** (for full page), but it can be anything (line, block...).

#### **Important note regarding visibility**

Location visibility flag, which you can change with hide/unhide in admin, is not permission based and thus acts as a simple potential filter. **It is not meant to restrict access to content**.

If you need to restrict access to a given content, use **Sections or Object states**, which are permission based.

# <span id="page-0-1"></span>**View selection**

To display a content, the ViewController uses a view manager which selects the appropriate template depending on matching rules.

For more information about the **view provider configuration**, please [refer to the dedicated page](https://doc.ez.no/display/EZP52/View+provider+configuration).

You can also [use your own custom controller to render a content/location.](https://doc.ez.no/display/EZP52/How+to+use+a+custom+controller+to+display+a+content+or+location)

# <span id="page-0-2"></span>**Location view template**

A content view template is like any other template, with several specific aspects.

# <span id="page-0-3"></span>**Available variables**

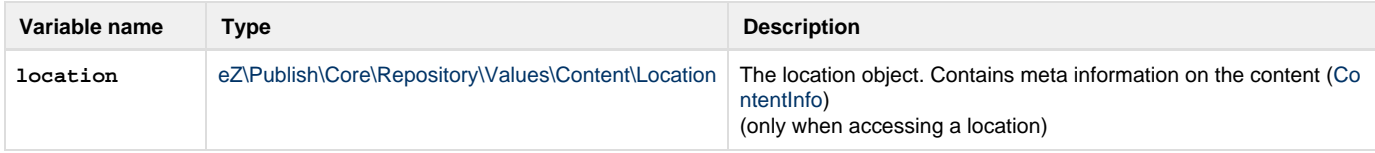

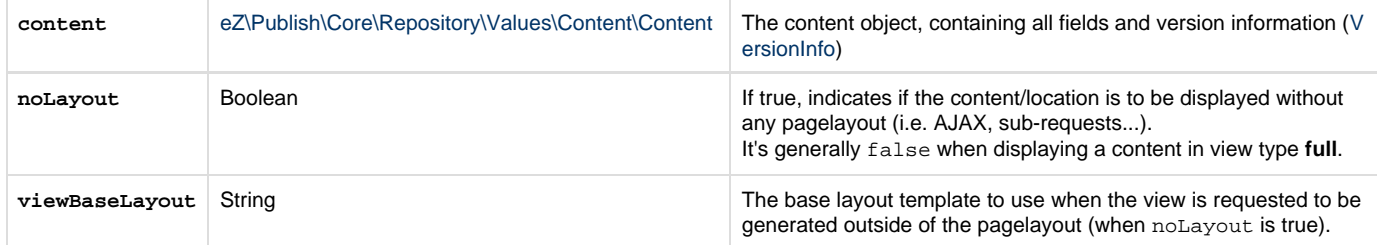

#### <span id="page-1-0"></span>**Template inheritance**

Like any template, a content view template can use [template inheritance](http://symfony.com/doc/current/book/templating.html#template-inheritance-and-layouts). However keep in mind that your content can be also requested via [sub-r](http://symfony.com/doc/current/book/templating.html#embedding-controllers) [equests](http://symfony.com/doc/current/book/templating.html#embedding-controllers) (see below how to render embedded content objects). In this case your template should probably not extend your main layout.

In this regard, it is recommended to use inheritance this way:

```
{% extends noLayout ? viewbaseLayout : "AcmeDemoBundle::pagelayout.html.twig" %}
{% block content %}
...
{% endblock %}
```
## <span id="page-1-1"></span>**Rendering content's fields**

As stated above, a view template receives the requested Content object, holding all fields.

In order to display the fields' value the way you want, you can either manipulate the Field Value object itself or use a template.

# <span id="page-1-2"></span>**Getting raw Field value**

Having access to the Content object in the template, you can use [its public methods](https://github.com/ezsystems/ezpublish-kernel/blob/master/eZ/Publish/Core/Repository/Values/Content/Content.php) to access to all the information you need. You can also use [e](https://doc.ez.no/display/EZP52/ez_field_value) [z\\_field\\_value](https://doc.ez.no/display/EZP52/ez_field_value) helper to get the Field value in the current language if translation is available.

```
{# With the following, myFieldValue will be in the content's main language, regardless
the current language #}
{% set myFieldValue = content.getFieldValue( 'some_field_identifier' ) %}
{# Here myTranslatedFieldValue will be in the current language if a translation is
available. If not, the content's main language will be used #}
{% set myTranslatedFieldValue = ez_field_value( content, 'some_field_identifier' ) %}
```
<span id="page-1-3"></span>**Using the FieldType's template block**

All built-in FieldTypes come with [a piece of Twig template code](https://github.com/ezsystems/ezpublish-kernel/blob/master/eZ/Bundle/EzPublishCoreBundle/Resources/views/content_fields.html.twig) you can take advantage of by calling ez\_render\_field() helper.

{{ ez\_render\_field( content, 'some\_field\_identifier' ) }}

```
ez_render_field() reference page for further information.
```
As this makes use of reusable templates, **using ez\_render\_field() is the recommended way and is to be considered as a best practice**.

# **Rendering Content name**

The **name** of a content is its generic "title", generated by the repository considering several rules in the FieldDefinition. It usually consists in the normalized value of the first field.

There are 2 different ways to access to this special property:

- Through the name property of ContentInfo (not translated).
- Through VersionInfo with the TranslationHelper (translated).

#### <span id="page-2-0"></span>**Name property in ContentInfo**

This property is the actual content name, but **in main language only** (so it is not translated).

<h2>Content name: {{ content.contentInfo.name }}</h2>

\$contentName = \$content->contentInfo->name;

# <span id="page-2-1"></span>**Translated name**

The TranslationHelper service is available as of version 5.2 / 2013.09

The translated name is held in VersionInfo object, in the names property which consists of hash indexed by locale. You can easily retrieve it in the right language via the TranslationHelper service.

```
<h2>Translated content name: {{ ez_content_name( content ) }}</h2>
<h3>Also works from ContentInfo : {{ ez_content_name( content.contentInfo ) }}</h3>
```
You can refer to [ez\\_content\\_name\(\) reference page](https://doc.ez.no/display/EZP52/ez_content_name) for further information.

```
// Assuming we're in a controller action
$translationHelper = $this->get( 'ezpublish.translation_helper' );
// From Content
$translatedContentName = $translationHelper->getTranslatedContentName( $content );
// From ContentInfo
$translatedContentName = $translationHelper->getTranslatedContentNameByContentInfo(
$contentInfo );
```
The helper will respect the prioritized languages.

If there is no translation for your prioritized languages, the helper will always return the name in the main language.

You can also **force a locale** in a 2nd argument:

```
{# Force fre-FR locale. #}
\{e^z\}\ ez_content_name( content, 'fre-FR' ) \}\ </h2>
```

```
// Assuming we're in a controller action
$translatedContentName = $this->get( 'ezpublish.translation_helper'
)->getTranslatedName( $content, 'fre-FR' );
```
## <span id="page-3-0"></span>**Exposing additional variables**

It is possible to expose additional variables in a content view template. See [parameters injection in content views](https://doc.ez.no/display/EZP52/Parameters+injection+in+content+views) or [use your own custom](https://doc.ez.no/display/EZP52/How+to+use+a+custom+controller+to+display+a+content+or+location) [controller to render a content/location.](https://doc.ez.no/display/EZP52/How+to+use+a+custom+controller+to+display+a+content+or+location)

# <span id="page-3-1"></span>**Making links to other locations**

Linking to other locations is fairly easy and is done with native path() [Twig helper](http://symfony.com/doc/2.3/book/templating.html#linking-to-pages) (or url() if you want to generate absolute URLs). You just have to pass it the Location object and  $path()$  will generate the URLAlias for you.

```
{# Assuming "location" variable is a valid
eZ\Publish\API\Repository\Values\Content\Location object #}
<a href="{{ path( location ) }}">Some link to a location</a>
```
If you don't have the Location object, but only its ID, you can generate the URLAlias the following way:

```
\leq a href="{{ path( "ez_urlalias", {"locationId": 123} ) }}">Some link to a location,
with its Id only</a>
```
#### **Under the hood**

In the backend,  $path()$  uses the Router to generate links.

This makes also easy to generate links from PHP, via the router service.

### <span id="page-3-2"></span>**Render embedded content objects**

Rendering an embedded content from a Twig template is pretty straight forward as you just need to **do a subrequest with ez\_content controll er**.

#### <span id="page-3-3"></span>**Using ez\_content controller**

This controller is exactly the same as [the ViewController presented above](#page-0-0) and has 2 main actions:

- **viewLocation** to render a location (same as when accessing a content through an URLAlias)
- **viewContent** to render a content

You can use this controller from templates with the following syntax:

```
{{ render( controller( "ez_content:viewLocation", {"locationId": 123, "viewType":
"line"} ) ) }}
 eZ Publish 5.1+ / Symfony 2.2+
```
The example above allows you to render a Location which ID is **123**, with the view type **line**.

Reference of ez\_content controller follow the syntax of controllers as a service, [as explained in Symfony documentation.](http://symfony.com/doc/current/cookbook/controller/service.html)

# <span id="page-4-0"></span>**Available arguments**

As any controller, you can pass arguments to ez\_content:viewLocation or ez\_content:viewContent to fit your needs.

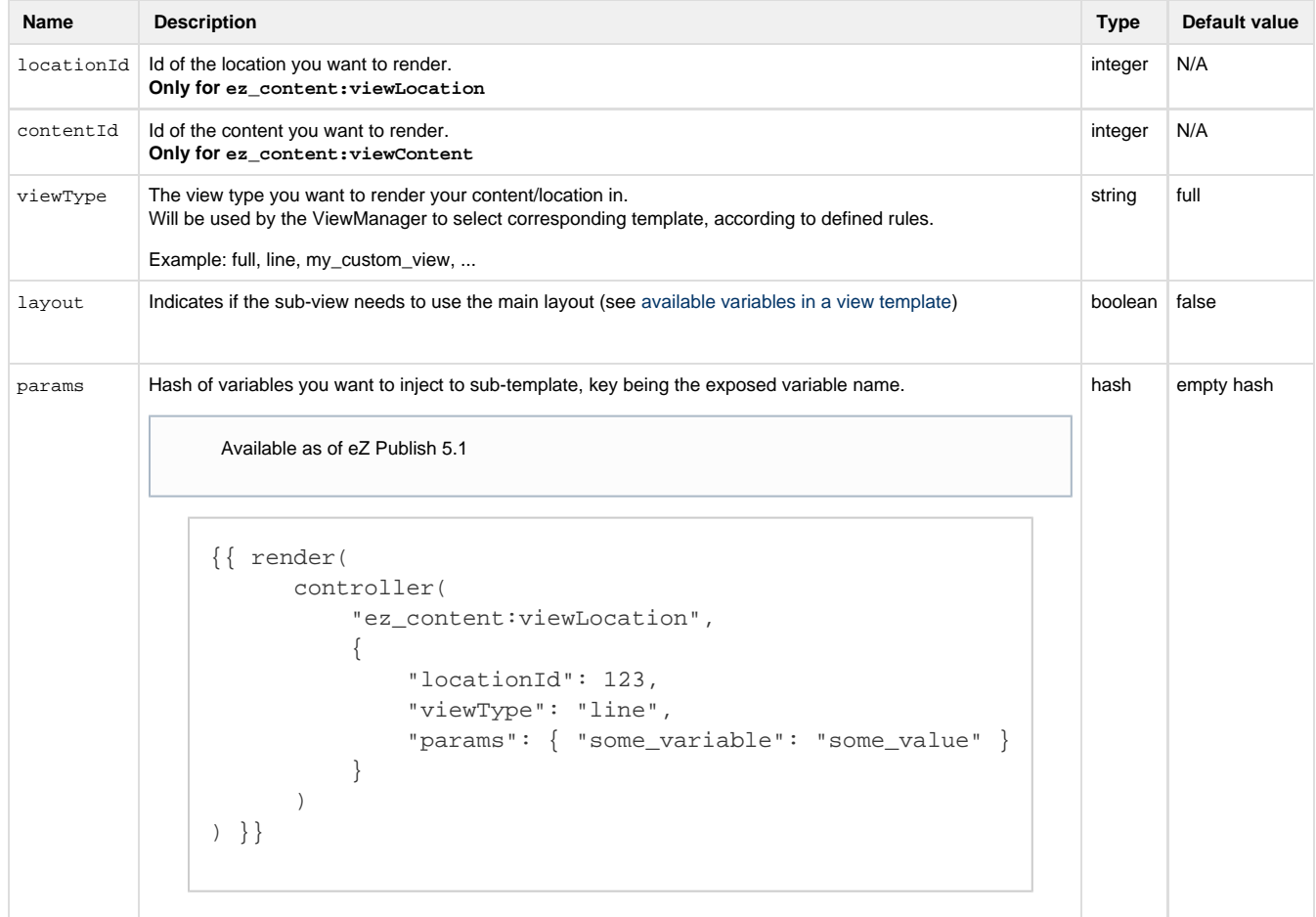

# ESI

Just as for regular Symfony controllers, you can take advantage of ESI and use different cache levels:

```
{{ render_esi( controller( "ez_content:viewLocation", {"locationId": 123, "viewMode":
"line"} ) ) }}
  Using ESI (eZ Publish 5.1+ / Symfony 2.2+)
```
#### Asynchronous rendering

Symfony also supports asynchronous content rendering with the help of [hinclude.js](http://mnot.github.com/hinclude/) library.

# **Asynchronous rendering (eZ Publish 5.1+ / Symfony 2.2+)**

```
{{ render_hinclude( controller( "ez_content:viewLocation", {"locationId": 123,
"viewMode": "line"} ) ) }}
```
[hinclude.js](http://mnot.github.com/hinclude/) needs to be properly included in your layout to work.

Please [refer to Symfony documentation](http://symfony.com/doc/current/book/templating.html#asynchronous-content-with-hinclude-js) for all available options.